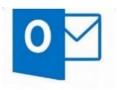

## **OUTLOOK** QUESTIONS?

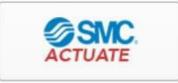

## GO TO ACTUATE TO FIND

- > COURSES
- ➢ WEBINARS
- HANDOUTS

## To view your Outlook course options

- 1. Open Actuate from your Okta page and select Course Library.
- 2. Type *Outlook* into the Search bar.

| ACTUATE                          | HINT: If you're new to Actuate or w |
|----------------------------------|-------------------------------------|
| In Demand Learning               | Welcome to Actuate and others in    |
| Home Course Library Achievements | Live Sessions Instructor            |

- Webinar: Notes to Outlook (50 min)
- Webinar: Advanced Email Management (50 min)
- Webinar: Effective Time Management (50 min)
- Outlook Quick Start Desktop (15 min)
- Outlook Quick Start Web App (15 min)
- Outlook Desktop- Searchable extensive course
- Outlook Webb App- Searchable extensive course

Look for the same great Outlook handouts in every course! Select the Additional References tab to download.